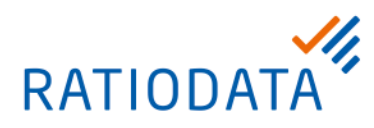

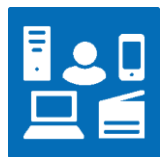

# **VR VIDEO | HYBRIDE MEETINGS**

Kompatibilität zu MS Teams

und weiteren Webservices

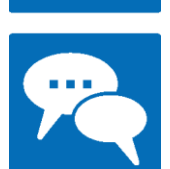

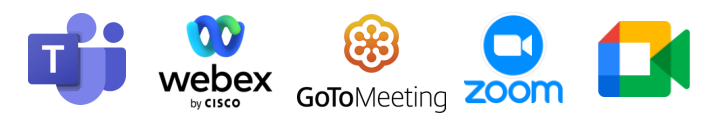

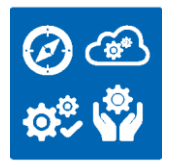

# Ihr Ansprechpartner

Tel. +49 69 38076-3780 IT-Services@ratiodata.de

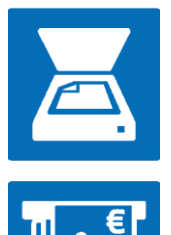

Ratiodata SE Geschäftsanschrift: Gustav-Stresemann-Weg 29 | 48155 Münster Tel. +49 69 38076-0 www.ratiodata.de | info@ratiodata.de

Sitz der Gesellschaft: 60528 Frankfurt a. M. USt-ID | DE214560149 HRB 125160 | Amtsgericht Frankfurt a. M.

Vorstand: Martin Greiwe (Vorstandssprecher), Klemens Baumgärtel, Dr. Michael Stanka Vorsitzender des Aufsichtsrats: Jürgen Brinkmann **Systemhauspartner der Unternehmensgruppe Atruvia AG**

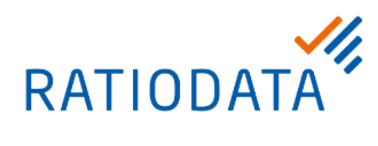

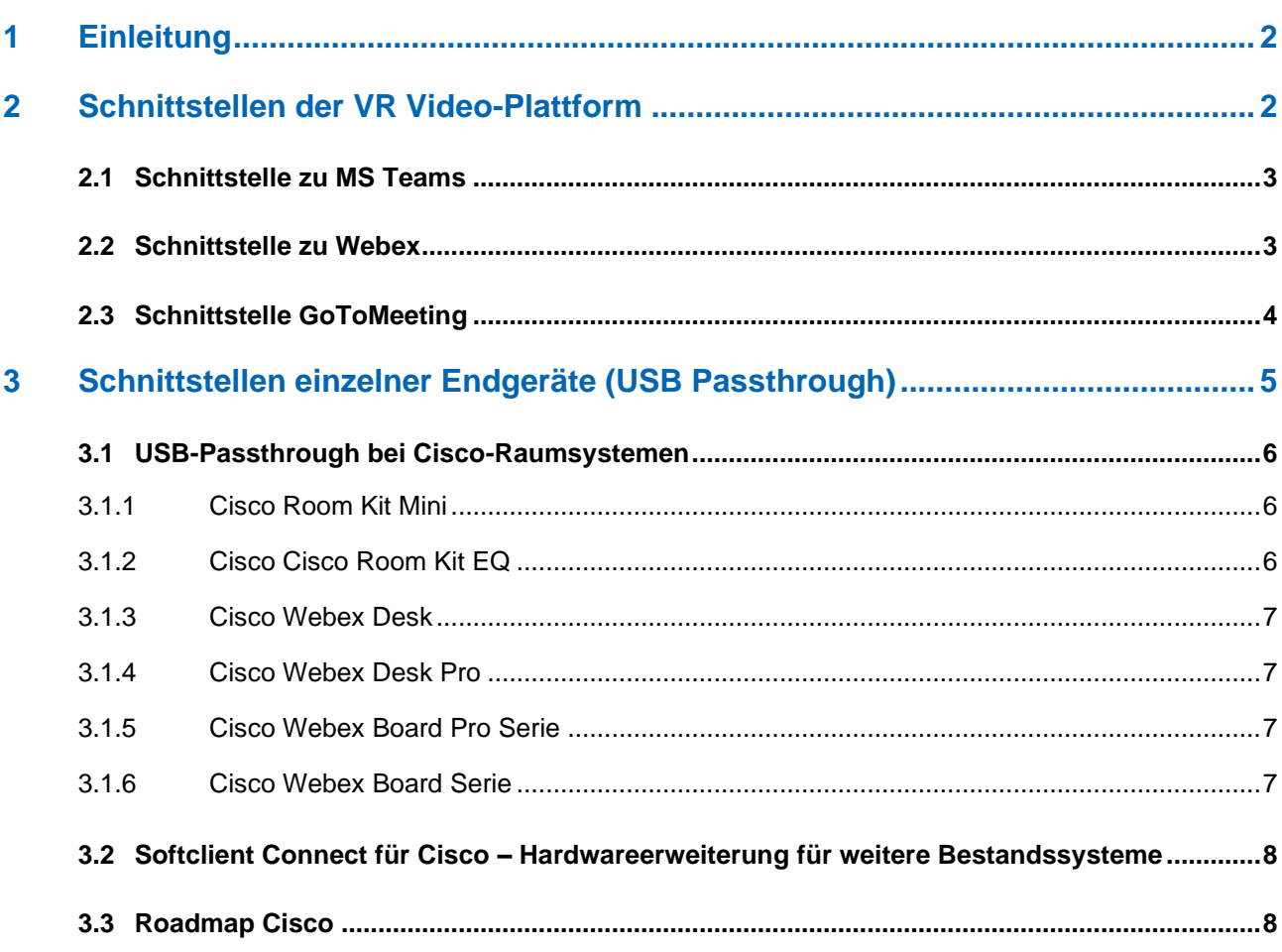

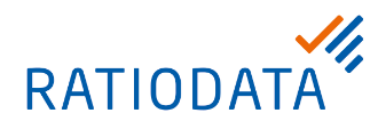

# **1 Einleitung**

Ratiodata bietet den VR Video Konferenzservice – einen Videokonferenzservice speziell abgestimmt auf die Bedürfnisse von Banken. Hierzu wird für Sie eine eigene Video-Plattform in einem eigenen Rechenzentrum betrieben.

Die verschiedenen Konferenzsysteme bieten unterschiedliche Schnittstellen, um Konferenzen von Drittanbietern wie beispielsweise MS Teams beizutreten. Diese Möglichkeiten werden hier beschrieben.

# **2 Schnittstellen der VR Video-Plattform**

Die VR Video-Plattform der Ratiodata bietet verschiedene Schnittstellen zur Einwahl in externe Web-Konferenzen. Über diese Schnittstellen kann direkt über das Raumsystem an einer Webkonferenz teilgenommen werden.

**Die hier beschriebenen Funktionen stehen jedem Endgerät zur Verfügung, das an der VR Video Plattform der Ratiodata registriert ist.**

Das Schaubild stellt diese Konfiguration am Beispiel MS Teams dar.

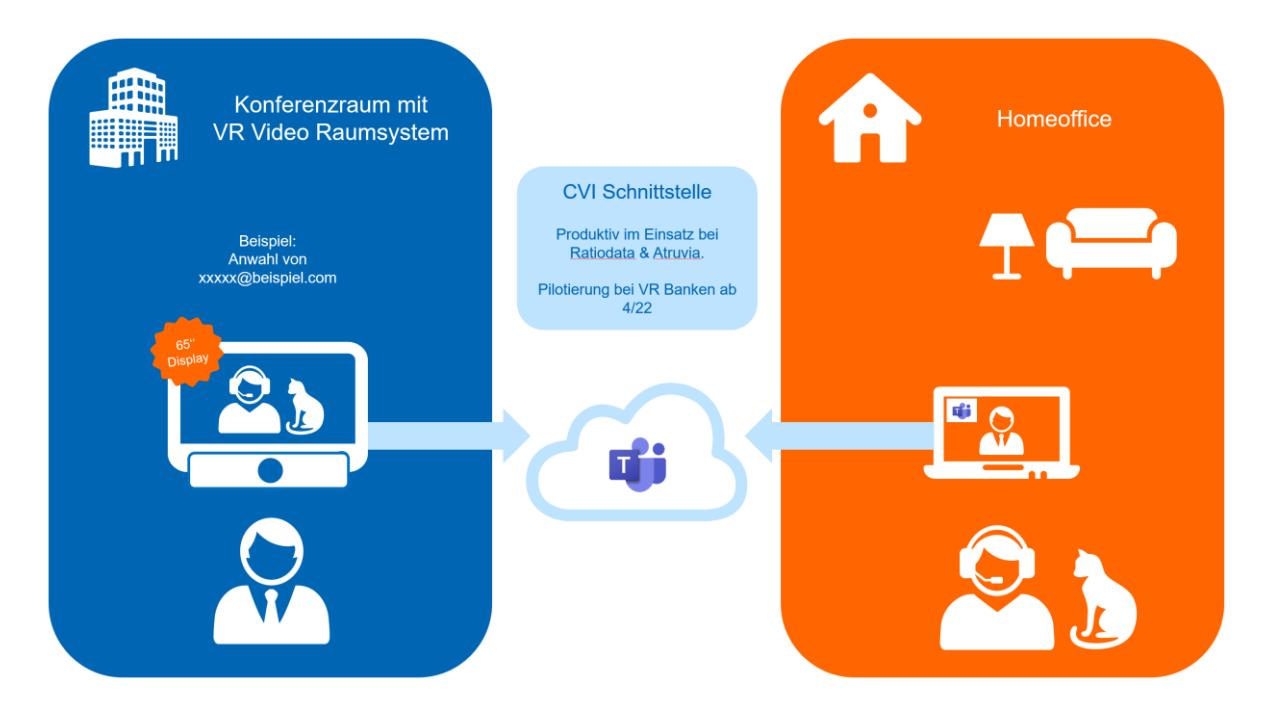

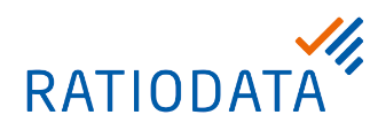

# **2.1 Schnittstelle zu MS Teams**

Microsoft bietet eine sogenannte [Cloud Video Interop \(CVI\)](https://docs.microsoft.com/de-de/microsoftteams/cloud-video-interop) für MS Teams an. Diese Schnittstelle bietet die Möglichkeit sich von einem Cisco Raumsystem direkt in ein MS Teams Meeting einzuwählen. Bei der Terminplanung in Outlook werden die Einwahldaten automatisch in den Termin eingefügt.

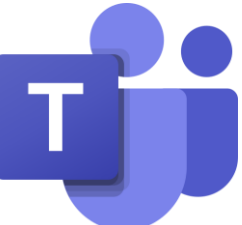

Ratiodata hat dies für seinen eigenen MS Teams-Mandanten sowie den Mandanten der Atruvia bereits getan. **Ab April 2022 werden die ersten Banken MS Teams pilotieren, und ebenfalls eine solche Schnittstelle zur Verfügung haben. Die Einrichtung für alle Banken ist fest eingeplant.** 

Beispiel für eine mit Outlook erstellte Teams-Einladung:

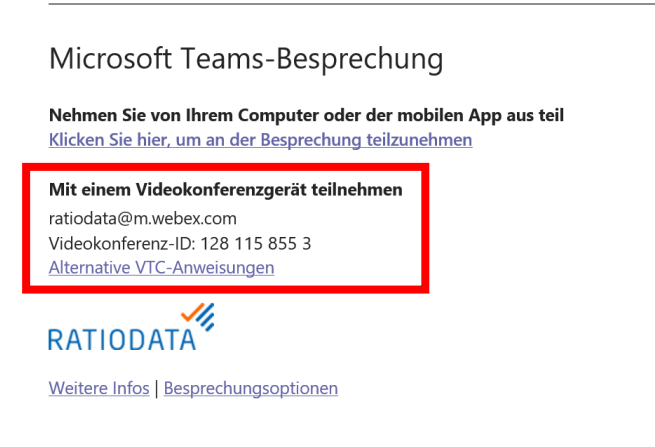

# **2.2 Schnittstelle zu Webex**

Über jedes VR Video-Raumsystem können Sie sich einfach in ein beliebiges Webex Meeting einwählen. Alle Systeme bieten einen entsprechenden Button auf der Startseite des Touchscreens oder auf der 10'' Touch-Fernbedienung.

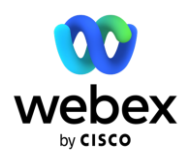

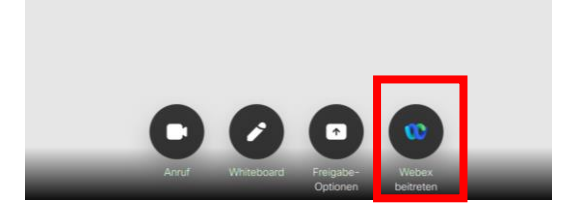

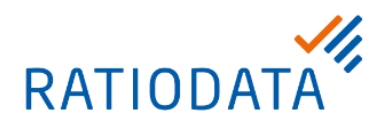

# **2.3 Schnittstelle GoToMeeting**

In dem VR Video-Adressbuch gibt es den Verzeichniseintrag "i0005 GoToMeeting". Alternativ kann die SIP Adresse **67.217.95.2@gotomeeting** eingegeben oder als Favorit abspeichert werden.

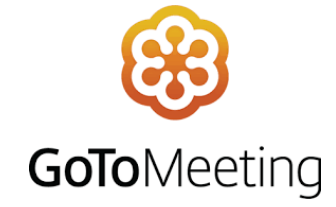

Wenn Sie diese Adresse aufrufen, werden Sie aufgefordert die Konferenz-ID über die Tastatur eingeben. Das erfolgt über die Touch-Bedien-Oberfläche, oder bei den alten Systemen über die Fernbedienung. Eine Einwahl in ein PIN geschütztes Meeting lässt der Hersteller von GOTOMeeting GoToMeeting (LogMeIn) nicht zu.

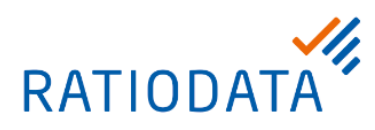

# **3 Schnittstellen einzelner Endgeräte (USB Passthrough)**

Einige Videokonferenzsysteme bieten die Möglichkeit ein Notebook oder einen PC über ein USB-C Kabel anzuschließen. In diesem Fall können verschiedene Funktionen bereitgestellt werden. Diese Funktion wird im allgemeinen **USB-Passtrough** genannt, ist jedoch nicht eindeutig definiert. Die Bezeichnung stellt einen Sammelbegriff für folgende Funktionen dar:

#### **Zugriff auf Kamera, Mikrofone und Lautsprecher**

Der angeschlossene Rechner erkennt Kamera, Mikrofone und Lautsprecher des Konferenzsystems automatisch als Bild- und Audioquelle bzw. -ausgang. Wird auf dem Rechner beispielsweise die Anwendung MS Teams gestartet, kann der Anwender in den Einstellungen von MS Teams auf Kamera, Mikrofone und Lautsprecher des Cisco Raumsystems zugreifen. Ebenso kann das Videobild auf dem Bildschirm des Videokonferenzsystems angezeigt werden.

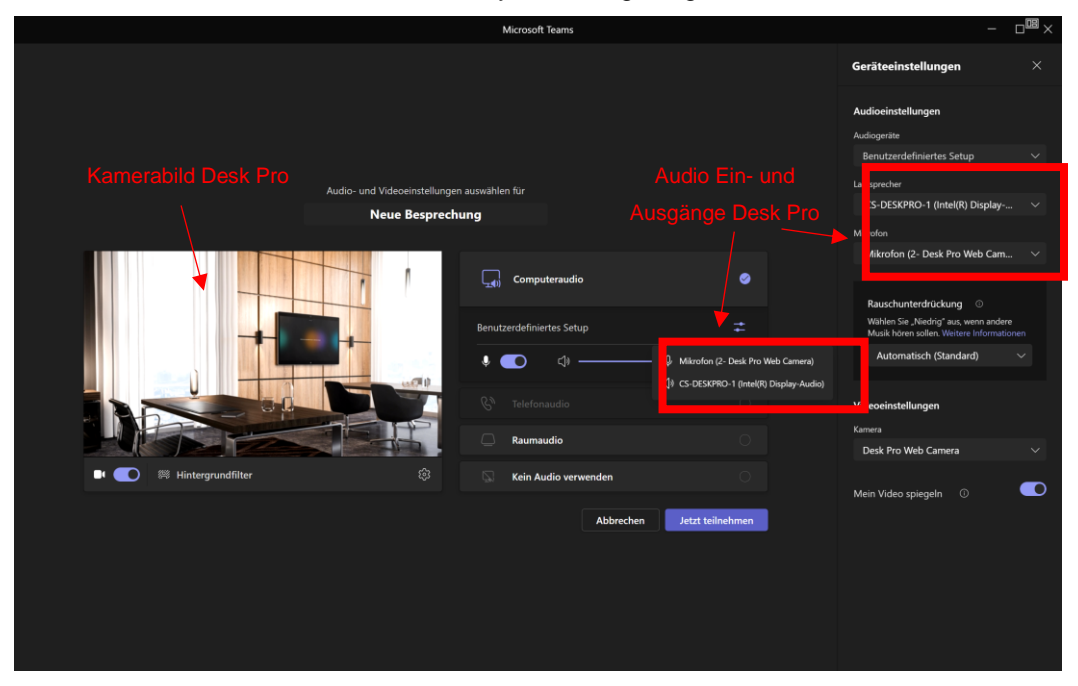

Technisch wird die Konferenz auf dem Notebook durchgeführt. Das Notebook nutzt jedoch, die im Raum vorhandene Video-Infrastruktur von Cisco. Aus Anwendersicht findet die Konferenz demnach über das Video-Raumsystem statt.

#### **Touchback**

Durch das Berühren des Touch-Displays des Videokonferenzsystems kann das Betriebssystem des Rechners – z.B. Windows 10 – gesteuert werden.

#### **Charging**

Der Akku des angeschlossenen Notebooks kann wie gewohnt aufgeladen werden.

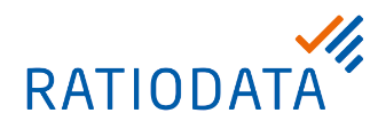

# **3.1 USB-Passthrough bei Cisco-Raumsystemen**

Es ist möglich Cisco Raumsysteme per USB Kabel mit einem Rechner (Notebook oder PC) zu verbinden um anschließend über einen Softclient (z.B. MS Teams) darauf zuzugreifen.

Das Schaubild stellt diese Konfiguration schematisch dar.

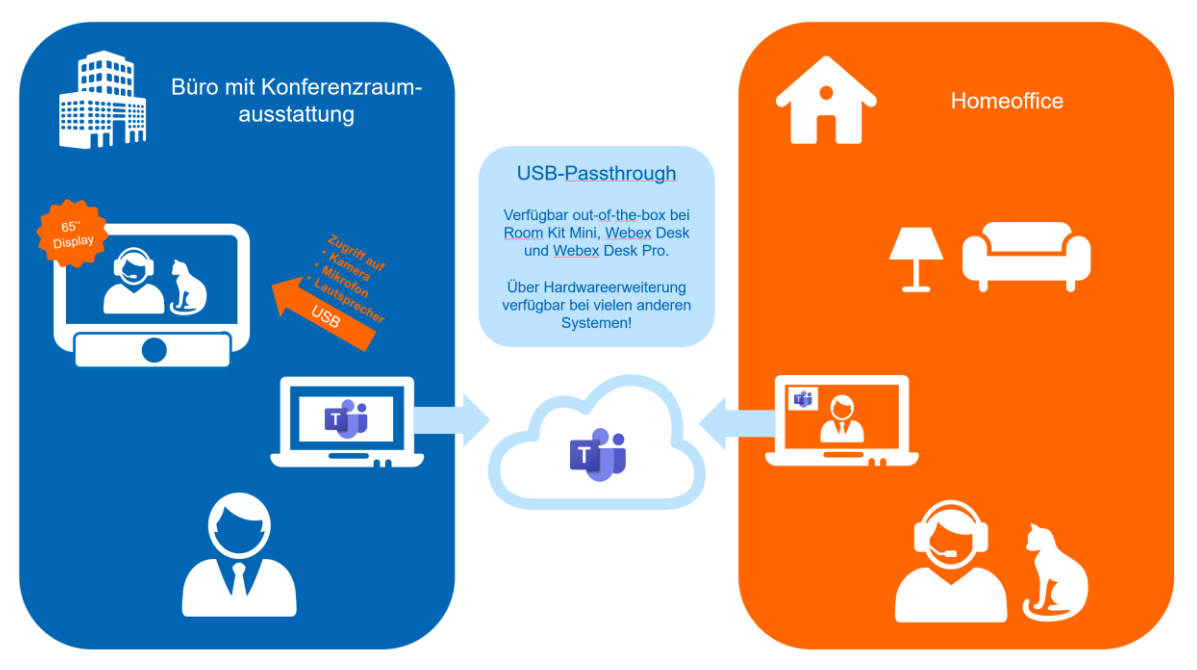

Einige Cisco-Raumsysteme unterstützen aktuell diese Funktion werkseitig. Für andere Systeme ist eine Hardwareerweiterung verfügbar.

# 3.1.1 Cisco Room Kit Mini

Das Room Kit Mini bietet eine vollumfängliche Unterstützung von USB-Passthrough.

Ein per USB-Kabel angebundenes Notebook kann insbesondere auf Kamera, Mikrofon, Lautsprecher, sowie auf das angeschlossene Display zugreifen.

Eine Beschreibung dieser Funktion durch den Hersteller [finden Sie hier.](https://help.webex.com/de-de/article/n7qyx51/Verwenden-des-Cisco-Webex-Room-Kit-Mini-als-USB-Kamera)

## 3.1.2 Cisco Cisco Room Kit EQ

Auch das Room Kit EQ bietet eine vollumfängliche Unterstützung von USB-Passthrough.

Ein per USB-Kabel angebundenes Notebook kann insbesondere auf Kamera, Mikrofon, Lautsprecher, sowie auf das angeschlossene Display zugreifen

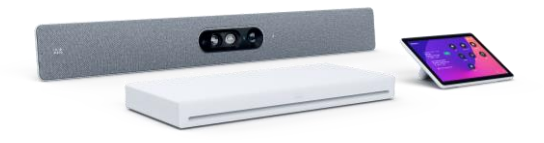

 $\bullet$ 

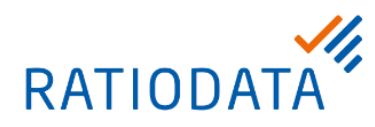

# 3.1.3 Cisco Webex Desk

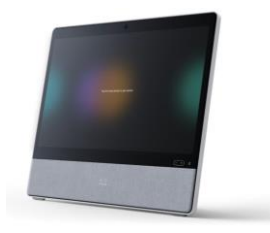

Das Webex Desk bietet eine nahezu vollumfängliche Unterstützung von USB-Passthrough. Ein per USB-Kabel angebundenes Notebook kann insbesondere auf Kamera, Mikrofon, Lautsprecher, sowie auf das angeschlossene Display zugreifen.

Lediglich das Laden eines angeschlossenen Notebooks ist laut Hersteller nicht möglich.

## 3.1.4 Cisco Webex Desk Pro

Das Webex Desk bietet eine vollumfängliche Unterstützung von USB-Passthrough. Ein per USB-Kabel angebundenes Notebook kann insbesondere auf Kamera, Mikrofon, Lautsprecher, sowie auf das angeschlossene Display zugreifen.

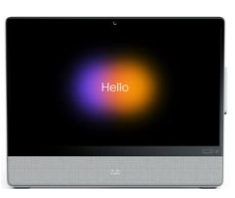

Auch das Laden eines angeschlossenen Notebooks ist möglich.

## 3.1.5 Cisco Webex Board Pro Serie

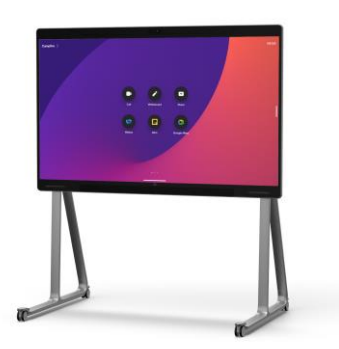

Die neue Webex Board Pro Serie bietet eine vollumfängliche Unterstützung von USB-Passthrough. Ein per USB-Kabel angebundenes Notebook kann insbesondere auf Kamera, Mikrofon, Lautsprecher, sowie auf das angeschlossene Display zugreifen.

Auch das Laden eines angeschlossenen Notebooks ist möglich.

## 3.1.6 Cisco Webex Board Serie

Das Webex Board bietet eine eingeschränkte Unterstützung von USB-Passthrough. Die Touchback-Funktion ist gegeben. Ein angeschlossener Windows 10 Rechner kann über das Touch-Display des Boards gesteuert werden.

Ein per USB-Kabel angebundenes Notebook kann jedoch nicht auf Kamera, Mikrofon, Lautsprecher zugreifen!

Das Laden eines angeschlossenen Notebooks ist nicht möglich.

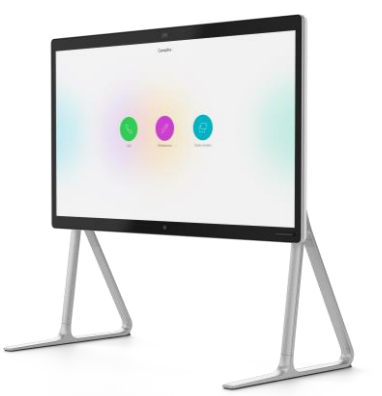

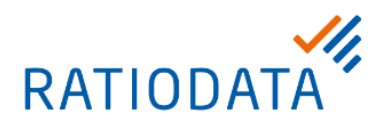

# **3.2 Softclient Connect für Cisco – Hardwareerweiterung für weitere Bestandssysteme**

Ratiodata bietet das Erweiterungs-Set "Softclient Connect für Cisco" an. Über diese Hardwareerweiterung können weitere Cisco Raumsysteme mit einem Notebook / PC verbunden werden um anschließend Zugriff auf Kamera, Mikrofon, Lautsprecher und Display zu haben.

Dieses Set mit der Artikelnummer 62000001783 können Sie über die Shopsysteme der Ratiodata beziehen.

Das Set ist kompatibel zu den Systemen

- Cisco Room Kit
- Cisco Room Kit Plus
- Cisco Room Kit Pro
- Cisco Room 55
- Cisco Room 55 Dual
- Cisco Room 70
- Cisco Room Panorama

# **3.3 Roadmap Cisco**

Alle zukünftigen Cisco-Videokonferenzsysteme werden nach Aussage des Herstellers die USB-Passthrough-Funktionalität unterstützen.